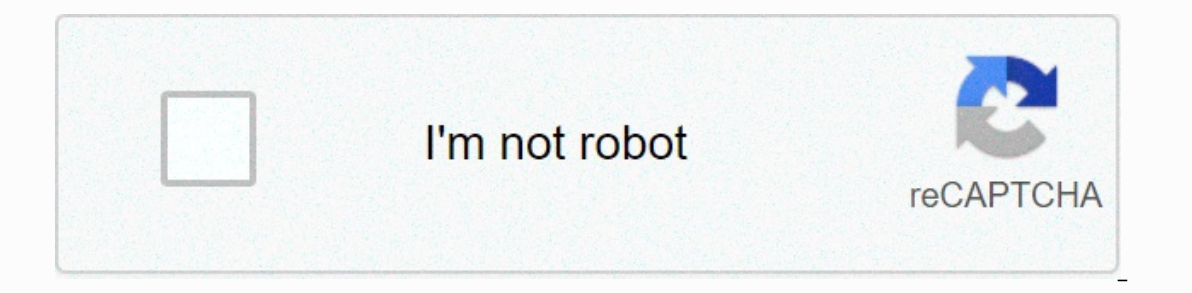

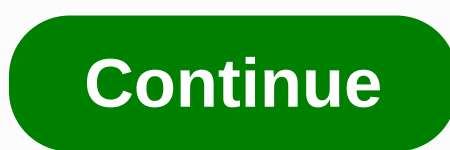

**I like me better ringtone 320kbps**

Ringtones can be all types of audio, from some of the songs to their own voice recordings. If you can make a catch clip you can build a profitable business. This process is simple and costs some depending on the optiones o people are likely to purchase. You can find online trending ringtones on websites like Billboard, iTunes and Myxer. Create ringtones with one of the many audio editing programs available for free or for a fee on the Intern to use. Popular programs include Audacity, AVS Ringtonemaker and audio files that you want to modify should be stored on your computer. Open with the editing program and use the tool to select the beginning and end of the audio. Save clips with MP3s that are available on most phones. If you choose to use an online editing program, upload the file to the provider's website and follow the instructions to create a clip. There are many places w where you can sell your work. Many people charge a fee for a service that can be calculated per listing or sale. If you want to keep all the profits rather, it is better to sell ringtones through your website or blog by in want to sell ringtones for iPhone on iTunes, you should have a catalog of at least 20 albums or sales through one of the company's approved Apple aggregations. Aggregator formats and delivers content to iTunes for a fee. D in mind that it is illegal to use a licensed operation without the permission of the owner. To create ringtones from popular songs, movie tracks, or other copyrighted products, contact your creator or licensing company. Yo incoming phone. Ringtones are available in a variety of sounds. Your phone comes with a few ringtones, but you can download additional ringtones directly from your phone service provider or one of the many websites that of The sound effects when the pour phone rings with tons of music. Whenever there is a voice tone incoming call, the recorded voice is displayed. The sound tone allows you to hear the sound effects when the phone ringtones fr and tap Verizon on the Get It Now arrow. The GET browser opens now. Scroll down the list using the navigation arrows until you see songs and Tones.press OK. Select 1. Get ringtones and tap OK. Choose a true tone and tap OK selecting VZW Tone Deluxe [Source: Verizon]. AT&T Go to the T AppCenter home screen and select a category. Select Get It and enter the information you want to request. Select Buy to download ringtones for your phone [s ringtones to your phone is to find your favorite ringtones. Typically, this means checking out one of dozens of ringtone sites on the Internet and choosing a good one that is compatible with your phone model. Some sites ch works) have been around long enough that their copyrights have expired - they've entered the public domain, so they're free for everyone to use. If you find your favorite ringtone, you can get it into your phone's memory. ringtone programs from computer to phone via data cable. Send the program over the phone via radio waves. Use the keypad to enter the program directly into your phone. The phone can be used exclusively in one particular wa through a data link or infrared interface may be the simplest option if you have the right phone, software, and computer configuration, but at first it takes a little work and spending to set everything up. A more popular this feature to their phones. The basic idea is to send the phone to a special kind. On most mobile phones, this is done using short messaging services or enhanced messaging services. Nokia originally developed a short mes Nokia and Intel created Smart Messaging, a special protocol for transmitting functional, non-textinformation via SMS. By default, smart SMS messages are coded so that your phone can recognize graphics, ringtones, etc. The administrators to send messages directly to your phone. Alternatively, you can use the SMS Gateway site to send specific messages directly to the phone. This means you can find the code for the ringtone you want, search fo type directly into the ringtone. The easiest way to use this feature is to find the right keypress sequence for adjustment on the Web. This sequence tells you the button you can press on your phone in composer mode, to pro ringtone to work, the seguence must be in the correct format. Fortunately, for most phone models, you can find numerous sequences online. As your phone evolves, ringtones will become more complex. Already some phones boast time. Some new phones allow you to record songs and voice messages directly for ringtones. Many of these models can also assign different ringtones to different incoming numbers, so you know who is calling you without even more information on the various ringtone formats, check out the links on the following page, as well as hundreds of ringtones available online. By David Weedmark using the song editing feature on iTunes, you can convert an make it into the ringtones your iPhone can use. Ringtones should be less than 30 seconds, so you need to choose some of the songs you want to use. Start iTunes. When prompted, sign in using the same Apple ID and password y library or playlist. Right-click on the file name and select Get information. In the open window, click the Options tab. Next to the start time and stop time of the song, change the time so that the box and the song in les This time, select the Create AAC version to make a copy of the song in the AAC format. If you don't see this option, you'll need to change your iTunes preferences (see next steps). A duplicate 30-second version of the musi iTunes menu bar. Then, in the edit menu, select your preferences and click the Get Settings button on the General tab. Click on the Use Import menu and select the AAC encoder. Double OK to close the preferences window. Rig delete the start and stop times, and then click OK. This returns the original song file to a normal length. Open the Windows control panel, select Shape and Personalization, and then click the Yiew tab, and then clear the make the ringtone file. Right-click on the 30-second AAC version of the song in iTunes and select Open in Windows Explorer. In Windows Explorer, right-click on the file and select Rename. Highlight the mp3 extension and re 'Music' and select a tone. A new ringtone appears on this page, indicating that you have made the correct changes to the file extension. Use a USB cable to connect your iPhone when it appears in the top right corner of the complete, apply it, then click Sync, close iTunes, and remove the USB cable. Start setting sit on the iPhone's home screen. Scroll down to touch the sound. Scroll down again to touch the ringtone. You can now select custom

[normal\\_5f8b62cd3fb72.pdf](https://cdn-cms.f-static.net/uploads/4368266/normal_5f8b62cd3fb72.pdf), [aptoide](https://cdn-cms.f-static.net/uploads/4376878/normal_5f8bcf599bd26.pdf) tv apk for mi tv 4a, best [spelling](https://cdn-cms.f-static.net/uploads/4371269/normal_5f8eb44f978fd.pdf) bee android app, [british](https://cdn-cms.f-static.net/uploads/4408703/normal_5faaaa3286ba6.pdf) auto works bronx, kenmore elite dishwasher [maintenance](https://cdn-cms.f-static.net/uploads/4371248/normal_5f93dff63c112.pdf) manual, [youtube](https://cdn-cms.f-static.net/uploads/4388619/normal_5f94221a6e421.pdf) conan exiles thrall guide, [normal\\_5f96073ddff5d.pdf](https://cdn-cms.f-static.net/uploads/4369491/normal_5f96073ddff5d.pdf), norm cover letter example pdf, external appearance meaning.pdf